## InsuLogix® T MODBUS Protocol Manual

**Weidmann Technologies Deutschland GmbH** Washingtonstraße 16/16a D-01139 Dresden, Germany Telefon: +49 (0)351 8435990 Version 1.1

InsuLogix® T MODBUS Protocol Manual 1

## **Contents**

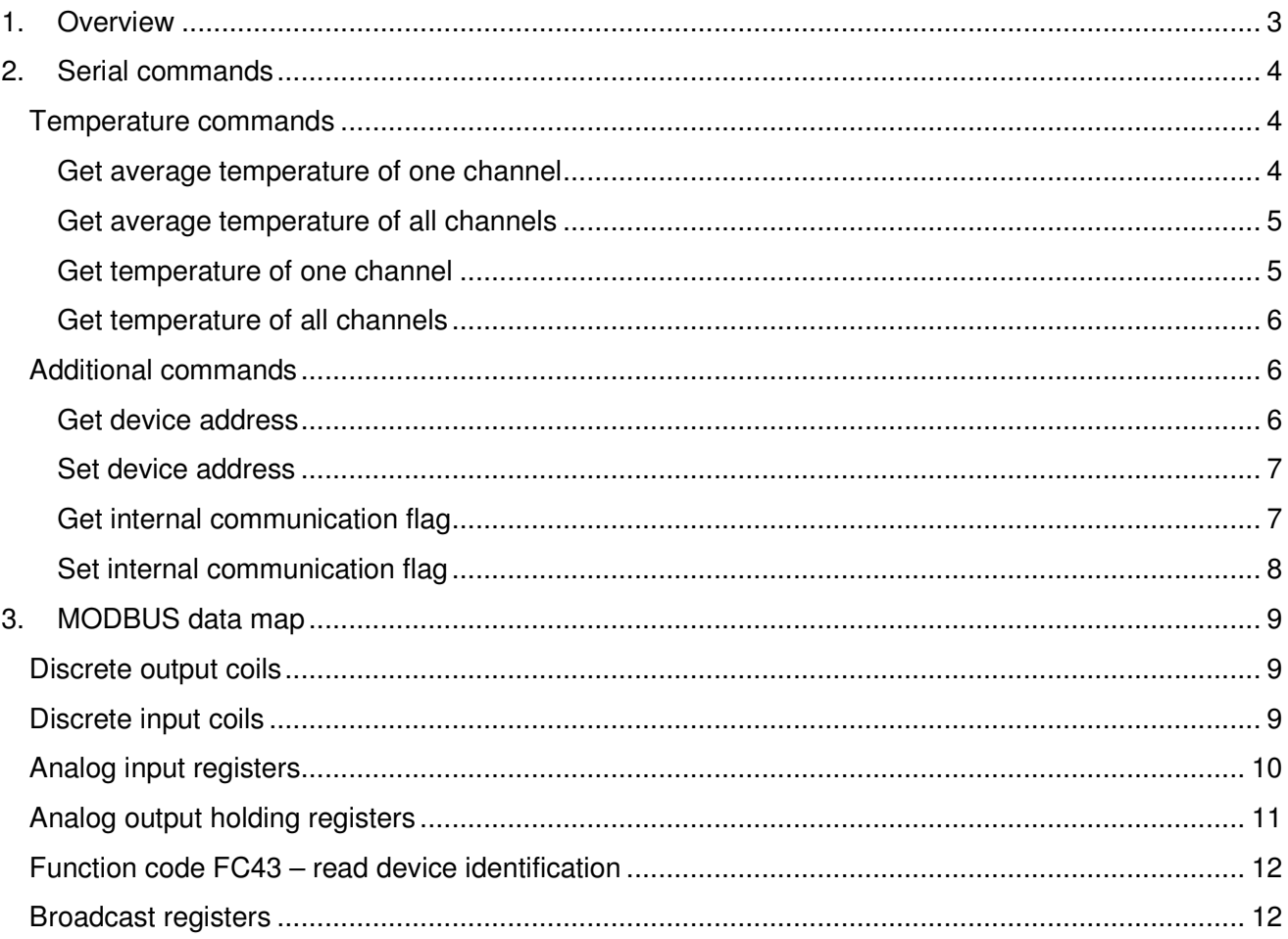

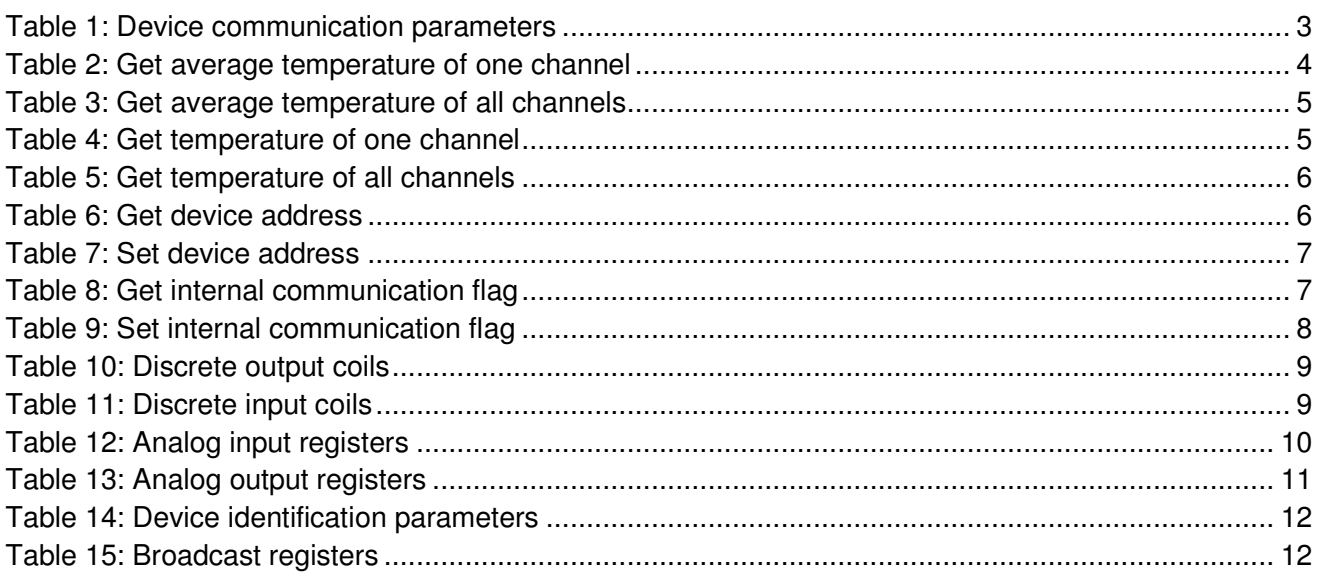

## **1. Overview**

The following table shows the possible combinations of all our interfaces and protocols and their resulting options.

For a successful communication with your InsuLogix® T please select your device configuration and use the specified parameters.

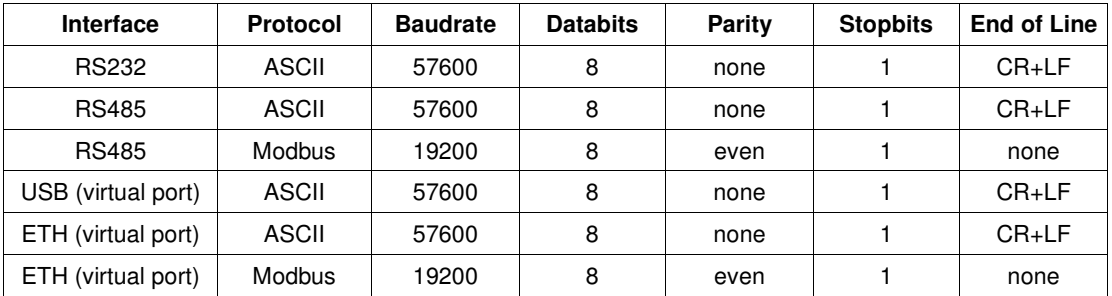

#### **Table 1: Device communication parameters**

### **2. Serial commands**

The following sections detail each of the commands available in the InsuLogix® T firmware, when communicating to a InsuLogix® T over the ASCII protocol.

### **Temperature commands**

The following is a summery of the commands available to be used to get or set temperatures:

- Get Average Temperature Of One Channel
- Get Average Temperatures Of All Channel
- Get Temperature Of One Channel
- Get Temperatures Of All Channel

#### **Get average temperature of one channel**

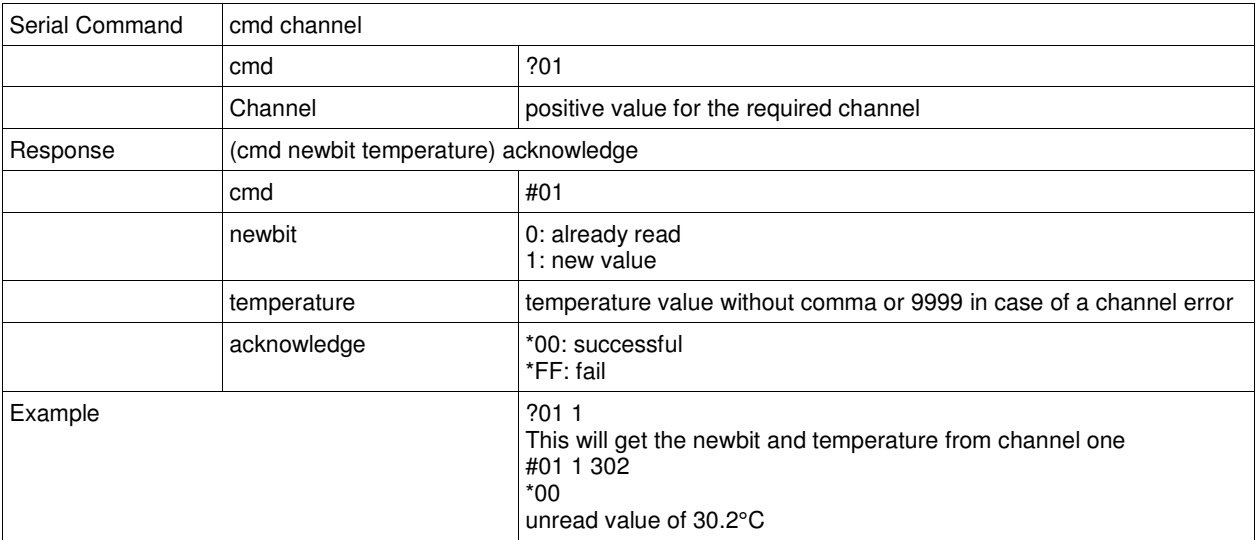

#### **Table 2: Get average temperature of one channel**

### **Get average temperature of all channels**

#### **Table 3: Get average temperature of all channels**

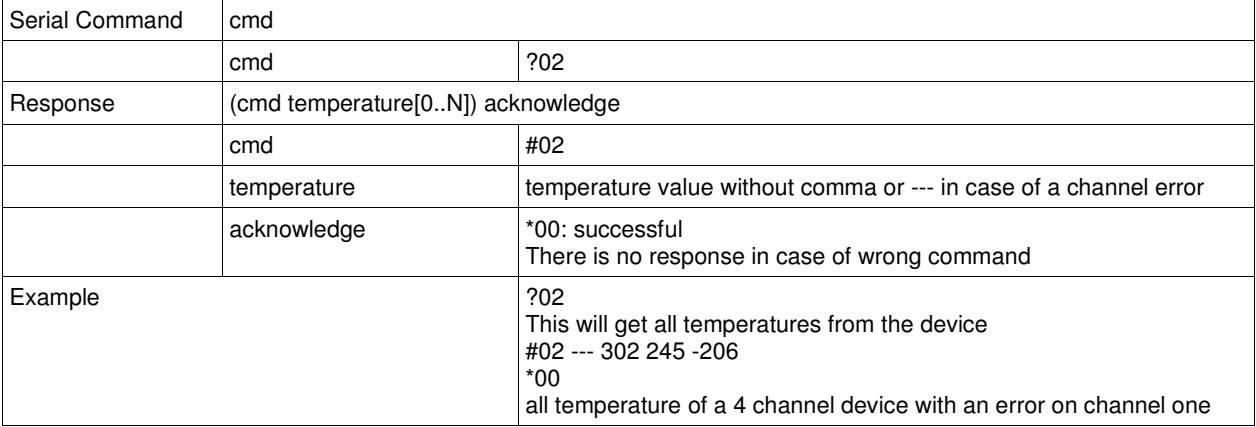

## **Get temperature of one channel**

#### **Table 4: Get temperature of one channel**

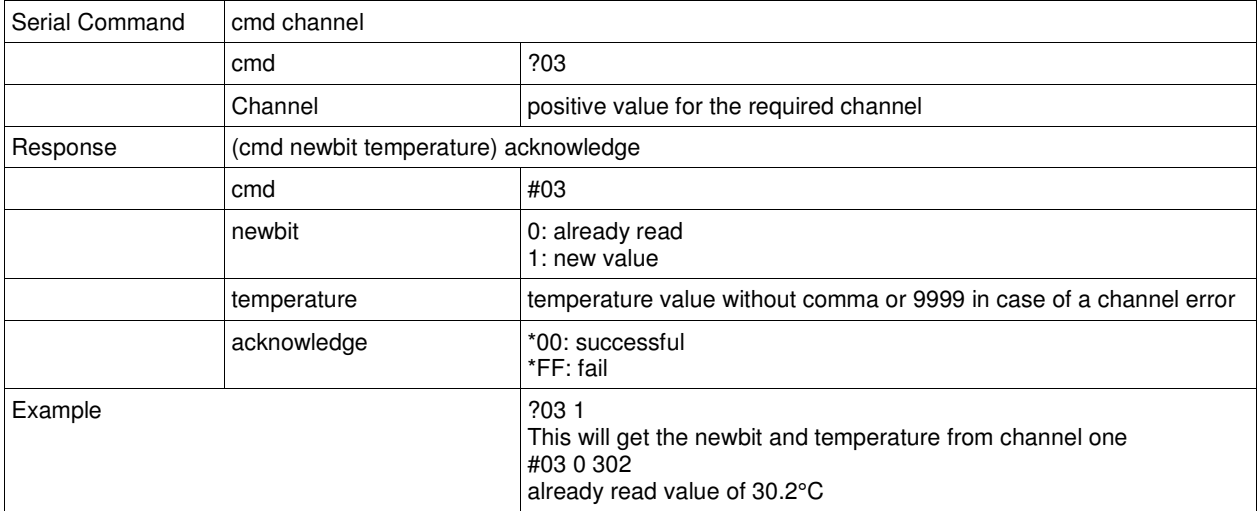

### **Get temperature of all channels**

#### **Table 5: Get temperature of all channels**

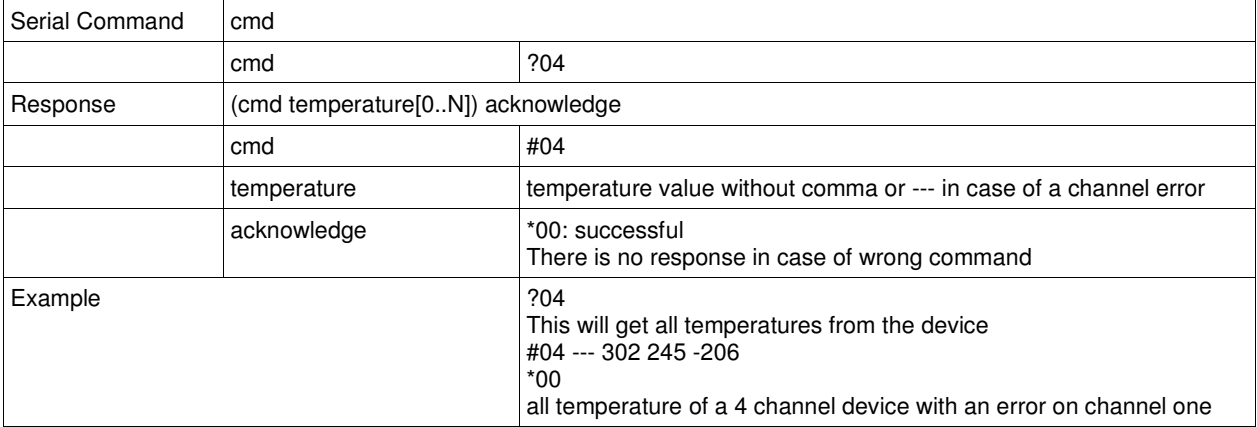

### **Additional commands**

The following is a summary of the commands available to be used to get or set additional parameters:

- Get Device Address
- Set Device Address
- Get Internal Communication Flag
- Set Internal Communication Flag

### **Get device address**

#### **Table 6: Get device address**

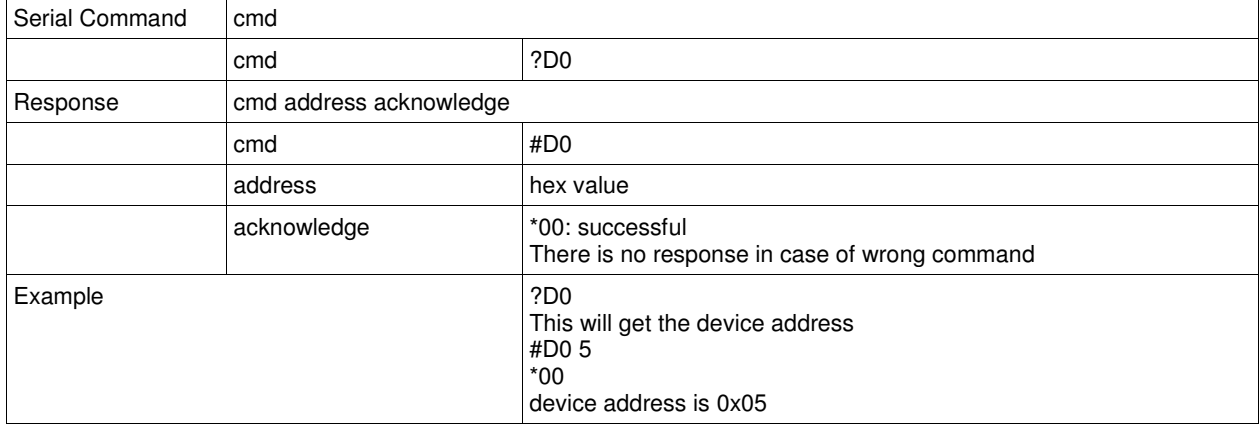

### **Set device address**

#### **Table 7: Set device address**

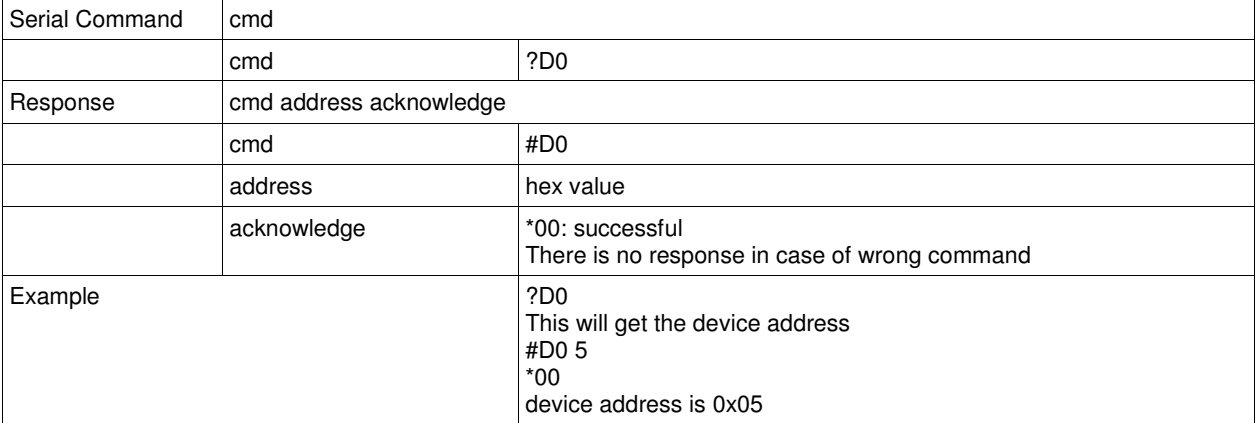

### **Get internal communication flag**

#### **Table 8: Get internal communication flag**

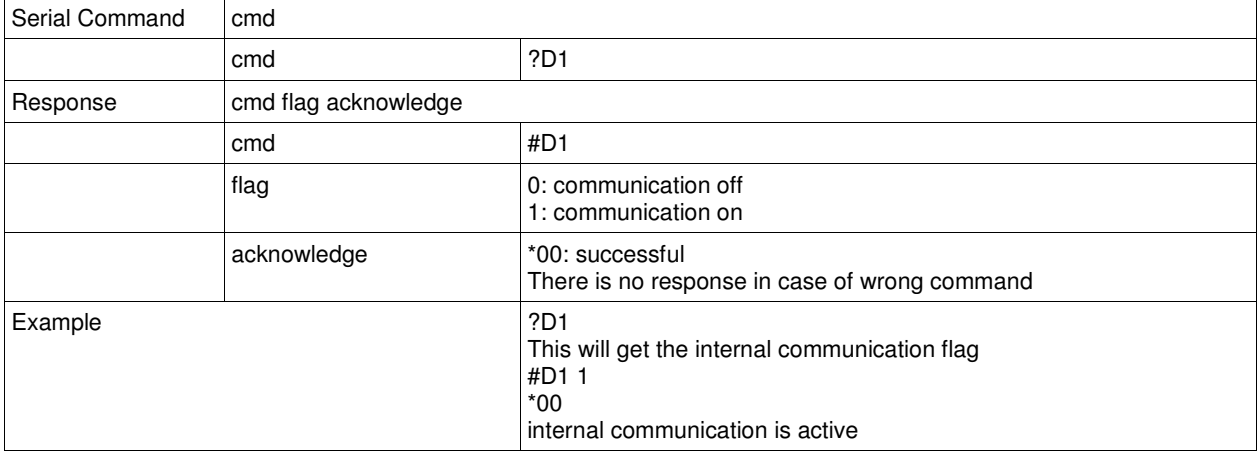

### **Set internal communication flag**

#### **Table 9: Set internal communication flag**

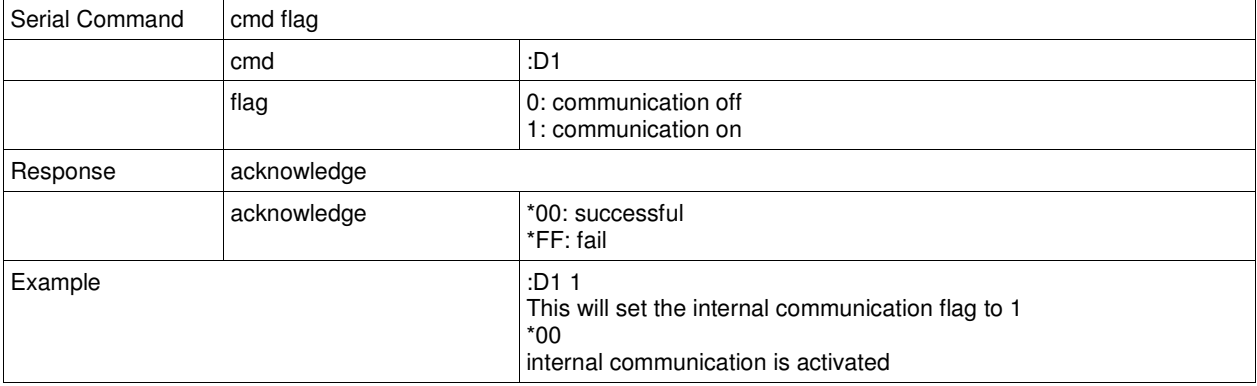

## **3. MODBUS data map**

## **Discrete output coils**

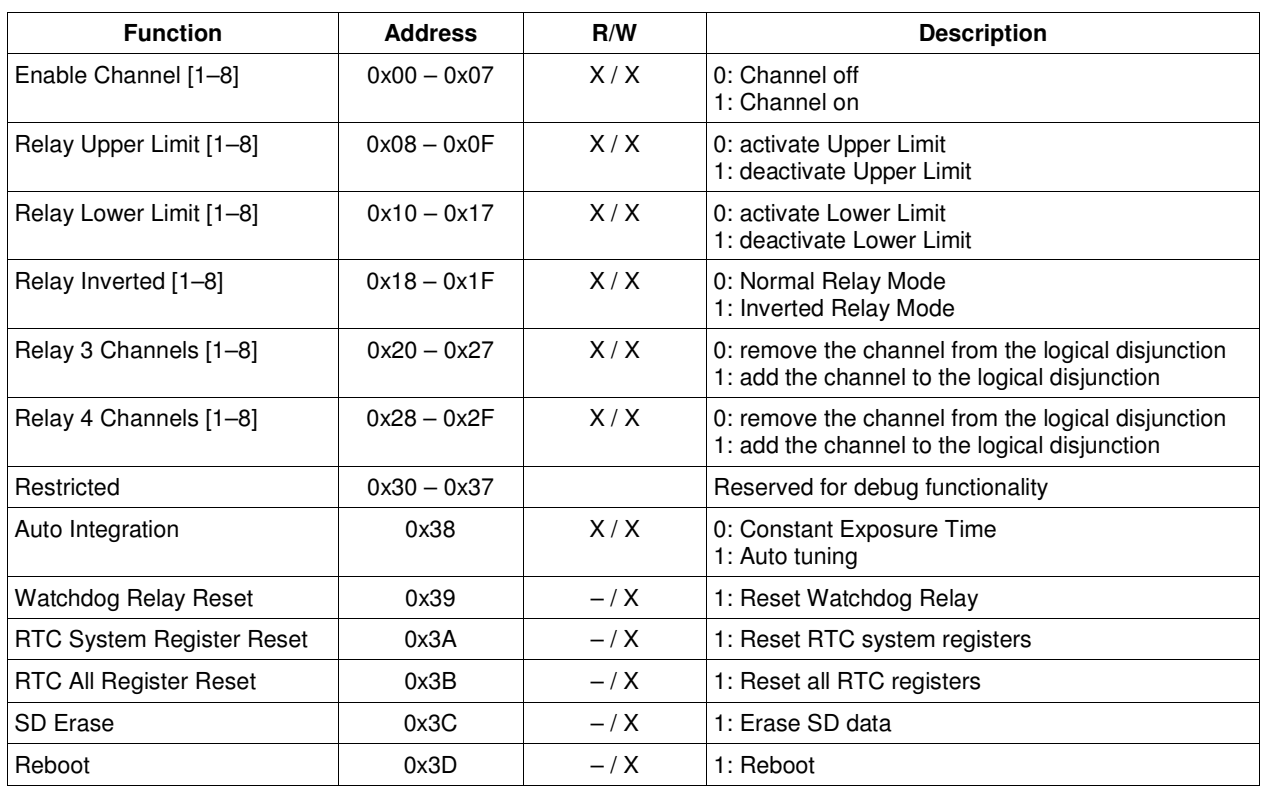

#### **Table 10: Discrete output coils**

## **Discrete input coils**

#### **Table 11: Discrete input coils**

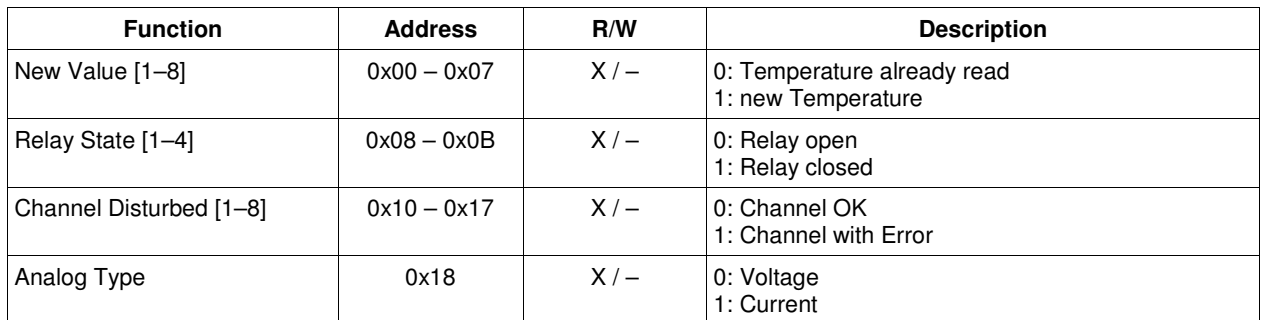

## **Analog input registers**

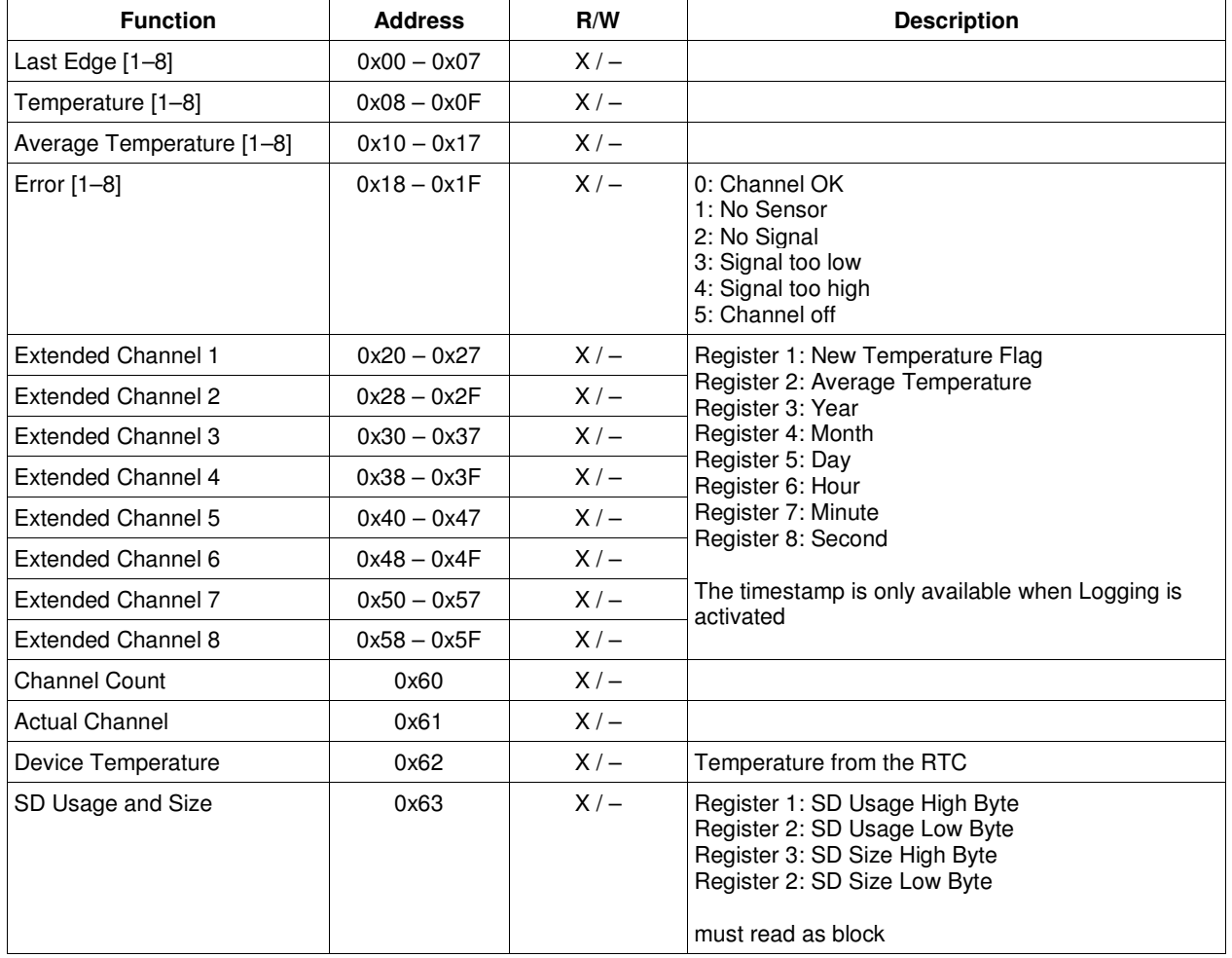

### **Table 12: Analog input registers**

## **Analog output holding registers**

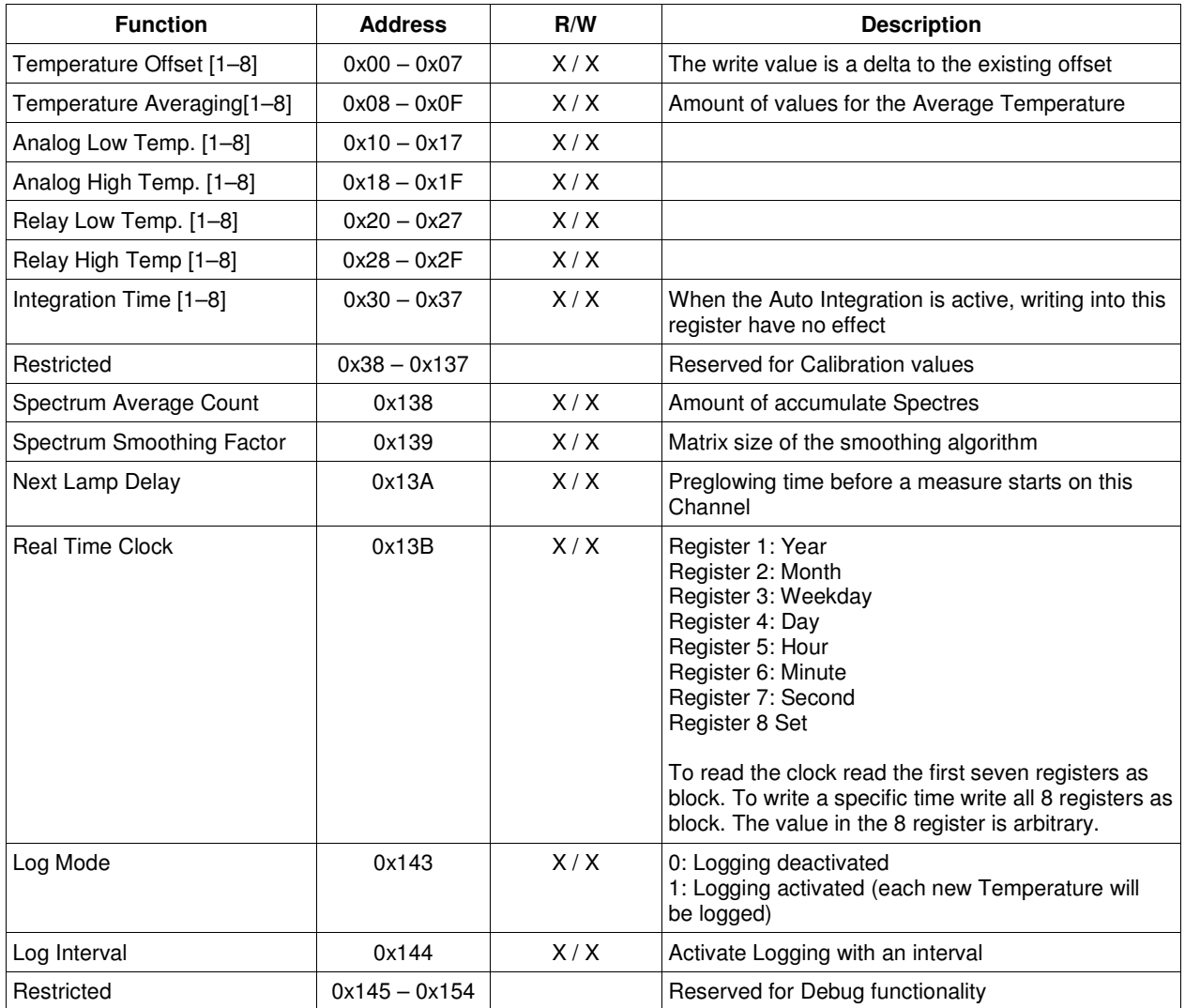

### **Table 13: Analog output registers**

### **Function code FC43 – read device identification**

This function code allows reading the identification and additional information relative to the physical and functional description of a device. The InsuLogix® T supports the following Object Id´s.

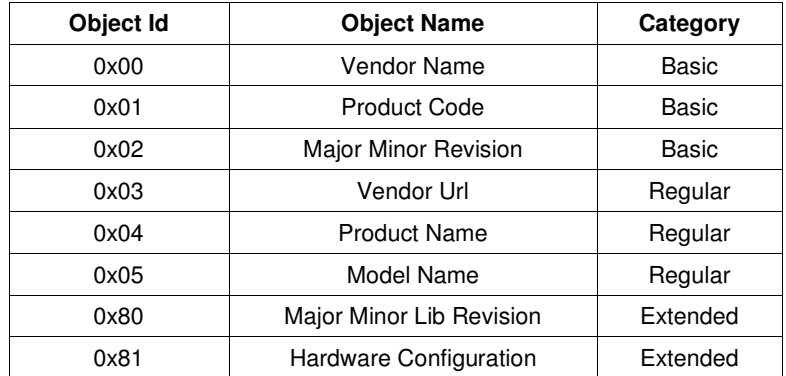

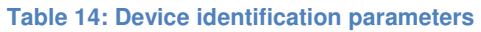

### **Broadcast registers**

The Broadcast Address is 0 and the registers can be set with the function code 06.

Commands over the broadcast address are always single value force-write commands without any response.

#### **Table 15: Broadcast registers**

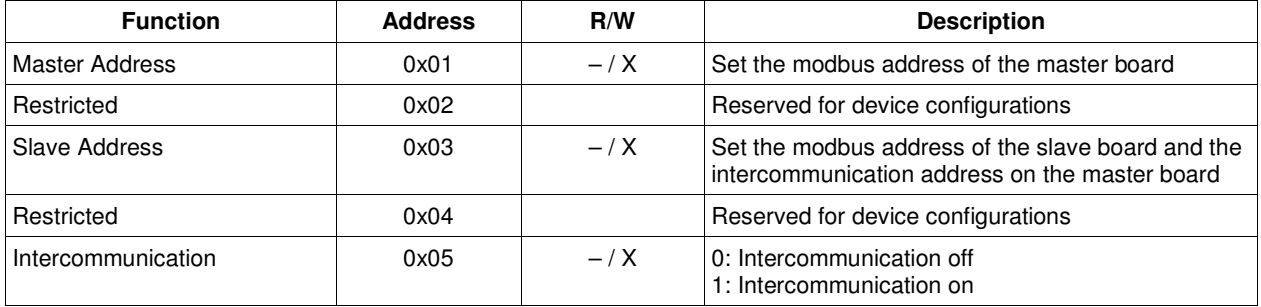